# 4th International Conference on Sensors, Measurement and Intelligent Materials (ICSMIM 2015)<br> **Designing of a study game of the mathematics probability in middle**<br> **School based on Unity3D**<br>
Li Wang<sup>\*</sup> nce on Sensors, Measurement and Intelligent Materials (ICSMIM 2015)<br> **game of the mathematics probability in middle**<br> **school based on Unity3D**<br>
Li Wang<sup>\*</sup><br>
ence and technology, Shanxi Datong University, Datong, China 4thInternational Conference on Sensors, Measurement and Intelligent Materials (ICSMIM 2015)<br> **Designing of a study game of the mathematics probability in middle**<br> **School based on Unity3D**<br>
Li Wang \*<br>
Department of educat

\*wangli523971@126.com

4th International Conference on Sensors, Measurement and Intelligent Materials (IC<br> **Keywords:** Grand Conference on Sensors of the mathematics proba<br> **Keywords:** Game; Modeling; Unity3D<br> **Keywords:** Game; Modeling; Unity3D 4th International Conference on Sensors, Measurement and Intelligent Materials (ICSMIM 2015)<br> **Designing of a study game of the mathematics probability in middle**<br> **School based on Unity3D**<br>
Li Wang<br>
<sup>'</sup><br> **Abstract.** The c The students connected on sensors, measurement and memperic waterias (ESMM2015)<br>
Designing of a study game of the mathematics probability in middle<br>
school based on Unity3D<br>
Li Wang<br>
Li Wang<br>
Neywords: Game: Modeling: Unit **Designing of a study game of the mathematics probability in middle**<br> **School based on Unity3D**<br>
Li Wang<br>
Li Wang<br>
Department of education science and technology, Shanxi Datong University, Datong, China<br>
"wangli523971@126. **Designing of a study game of the mathematics probability in middle**<br> **Example 1998 Example 1998 Example 128 Example 128 Example 128 Example 128 Example 128 Abstract.** The emergence of educational games has g **Designing of a study game of the mathematics probability in middle<br>
school based on Unity3D<br>
Li Wang<br>
Li Wang<br>
Li Wang<br>
Li Wang<br>
Youth School and The School and Hermondon, Shanxi Datong University, Datong, China<br>
Neywords Extramely** Department of education science and technology, Shanxi Datong University, Datong, China<br> **Keywords:** Game; Modeling; Unity3D<br> **Abstract**. The emergence of educational games has greatly changed the students' le

Department of education science and technology, Shanxi Datong University, Datong, China<br>
"wangli523971@126.com<br> **Keywords:** Game; Modeling; Unity3D<br> **Abstract.** The emergence of educational games has greatly changed the st **Example is the students:** Game; Modeling; Unity3D<br> **Abstract.** The emergence of educational games has greatly changed the students' learning style, so<br>
that students can combine learning and entertainment, so as to impro **Keywords:** Game; Modeling; Unity3D<br> **Abstract.** The emergence of educational games has greatly changed the students' learning style, so<br>
that students can combine learning and entertainment, so as to improve the learning **Keywords:** Game; Modeling; Unity3D<br> **Abstract.** The emergence of educational games has greatly changed the students' learning style, so<br>
that students can combine learning and entertainment, so as to improve the learning **Reywords:** Game, Moodemig, Omtyolom and entertainment, so as to improve the learning intertainment school students can combine learning and entertainment, so as to improve the learning intertificiency. The article uses 3d **Stract:** The emieyente or educational games has greatly vianged ine students ceaning stye, so<br>t students can combine learning and entertainment, so as to improve the learning interest and<br>iciency. The article uses 3ds Max mat suddents can confinite earming and entertainment, so as to memote the realiming metrest and<br>efficiency. The article uses 3ds Max as the model design tool to build three-dimensional game seene<br>and props, takes Unity3D a

entricting. The antice uses of so was a termoder uses of the students and props, takes Unity D as the development platform, uses JavaScript to program, designs the three dimensional study game of the mathematics probabilit and props, takes omtys) D as the development platiom, uses savascript to program, designs the three dimensional study game of the mathematics probability in middle school.<br> **Introduction**<br>
Educational game has a very stron Introduction<br>
Educational game has a very strong challenge, interesting and interactive, not only can make the<br>
students to consolidate the knowledge, expand the knowledge, but also improve the students'<br>
imagination, stim Introduction<br>Educational game has a very strong challenge, interesting and interactive, not only can make the<br>students to consolidate the knowledge, expand the knowledge, but also improve the students'<br>imagination, stimula Introduction<br>Educational game has a very strong challenge, interesting and interactive, not only can make the<br>students to consolidate the knowledge, expand the knowledge, but also improve the students'<br>imagination, stimula Educational game has a very strong challenge, interesting and interactive, no<br>students to consolidate the knowledge, expand the knowledge, but also in<br>imagination, stimulate students' strong desire for knowledge and studen imagination, stimulate students' strong desire for knowledge and students storm a correct outlook on life and values <sup>[1]</sup>. At present, the educational game is preschool children, most of the educational games games for mi students form a conect outous on the antivals of the clustrical games are 2D, and the 3D education games for middle school students are very few.<br>This paper takes the mathematics probability in middle school as the study s Exame a game is pressinctor that is used for 3D animation. It has a low requirement for computer of used and has a games for middle school students are cry few.<br>This paper takes the mathematics probability in middle school This paper to mate school state with modeling, animation, the sect of users, and the probability questions are divided into two parts, the geometric probability and the classical probability questions are divided into two In particular many fields <sup>12</sup>. Unity3D is a very good game engine. It is easy of a serially suitable probability, the order is from easy to difficult. In this paper, 3ds Max is used as the model design tool build 3D game procountry, the other is to the came is positive. In this paper, sus was is a the mode tears to build 3D game secne and props, Unity3D is used as a platform for game development, JavaScript is used as a programming languag mound 31 game seen am oppty, omity3D is used as a practomic or game everopment, savascupy is seen as a programming language to design and develop the game. Let the students experience the game exciting at the same time, to

gaine exclusing at the same time, to learn and consolidate the knowledge of<br>the questions, so that learning is no longer boring, and make students lov<br>and improve the efficiency of learning.<br>**Game development tools**<br>3ds Ma **Game development tools**<br> **Game development tools**<br>
3ds Max is software which is developed by Autodesk Company of the<br>
which is used for 3D animation. It has a low requirement for compute<br>
powerful modeling, animation, re

**ame development tools**<br>
S Max is software which is developed by Autodesk Company of the United States. It is software<br>
incidencienciency animation, the sa low requirement for computer configuration. It has a very<br>
werful 3ds Max is software which is developed by Autodesk Company of the United States. It is software<br>which is used for 3D animation. It has a low requirement for computer configuration. It has a very<br>powerful modeling, animatio ous wax is soutware wincin is teveropeut oy Autouese Company or the omet of stats. It is such the specially used in many fields [2].<br>
Unitable is used for 3D animation, rendering capabilities. It has a very large number of when is used to 3D admination. Thas a low requirement for compluer configuration. It has a very large number of users, and has been widely used in many fields <sup>[2]</sup>. Unity3D is a very good game engine. It is easy to use, c powerful modeling, animator, rendering capabities. It has a very large<br>been widely used in many fields <sup>[2]</sup>.<br>Unity3D is a very good game engine. It is easy to use, can be cross plat<br>individual or small team to develop gam

**Game design and implementation**<br> **Game design ideas.** This game belongs to the puzzle game of the sec<br>
of the game scene as shown in Fig. 1. This big secret chamber is mad<br>
1 shows the position where the player enters the Game design and implementation<br>
Game design ideas. This game belongs to the puzzle game of the secret chamber, the whole structure<br>
of the game scene as shown in Fig. 1. This big secret chamber is made of small secret cham Game design and implementation<br>
Game design ideas. This game belongs to the puzzle game of the secret chamber, the whole structure<br>
of the game scene as shown in Fig. 1. This big secret chamber is made of small secret cham Game design and implementation<br>
Game design ideas. This game belongs to the puzzle game of the secret chamber, the whole structure<br>
of the game scene as shown in Fig. 1. This big secret chamber is made of small secret cham Game design and implementation<br>
Game design ideas. This game belongs to the puzzle game of the secret chamber, the whole structure<br>
of the game scene as shown in Fig. 1. This big secret chamber is made of small secret cham **Game design and implementation**<br> **Game design ideas.** This game belongs to the puzzle game of the secret chamber, the whole structure<br>
of the game scene as shown in Fig. 1. This big secret chamber is made of small secret **Game design and implementation**<br> **Game design ideas.** This game belongs to the puzzle game of the secret chamber, the whole structure<br>
of the game scene as shown in Fig. 1. This big secret chamber is made of small secret **Game design and implementation**<br> **Game design ideas.** This game belongs to the puzzle game of the secret chamber, the whole structure<br> **Grame design ideas.** This game belongs to the puzzle game of small secret chambers. **Gamedesign and implementation**<br> **Game design ideas.** This game belongs to the puzzle game of the secret chamber, the whole structure<br> **Grame design ideas.** This game belongs to the player enters the game of small secret **Game design and implementation**<br> **Game design ideas.** This game belongs to the puzzle game of the secret chamber, the whole structure<br>
of the game scene as shown in Fig. 1. This big secret chamber is made of small secret Game design and implementation<br>
Game design ideas. This game belongs to the puzzle game of the secret chamber, the whole structure<br>
of the game scene as shown in Fig. 1. This big secret chamber is made of small sceret cha **Game design and implementation**<br> **Game design ideas.** This game belongs to the puzzle game of the secret chamber, the whole structure<br>
of the game secne as shown in Fig. 1. This big secret chamber is made of small secret **Game design and implementation**<br> **Game design ideas.** This game belongs to the puzzle game of the secret chamber, the whole structure<br>
of the game scene as shown in Fig. 1. This big secret chamber is made of small secret **Game design and implementation**<br> **Game design ideas.** This game belongs to the puzzle game of the secret chamber, the whole structure<br>
of the game scene as shown in Fig. 1. This big secret chamber is made of small secret **Game design ideas.** This game belongs to the puzzle game of the secret chamber, the whole structure of the game scene as shown in Fig. 1. This big secret chamber is made of small sceret chambers. Fig. 1 shows the position of the game scene as shown in Fig. 1. This big secret chamber is made of small secret chambers. Fig. 1 shows the position where the player enters the game. When the player enters the game, if he wants to leave the chamber, 1 shows the position where the player enters the game. When the player enters the game, if he wants<br>to leave the chamber, it is necessary to open the door. When the player goes to the door, he will trigger<br>at rigger, which to leave the chamber, it is necessary to open the door. When the player goes to the door, he will trigger a trigger, which will pop up a question about mathematical probability in middle school. The first question is quite a trigger, which will pop up a question about mathematical probability in middle school. The first question is quite simple, who learned probability in middle school can solve it, so when the first question is quite simple question is quite simple, who learned probability in middle school can solve it, so when the first answer is wrong, there will be the scene of failed the game to tell the game player first go to learn mathematics probabili answer is wrong, there will be the scene of failed the game to tell the game player first mathematics probability content, and then play the game again. When the first question correctly, the door of the chamber is automat

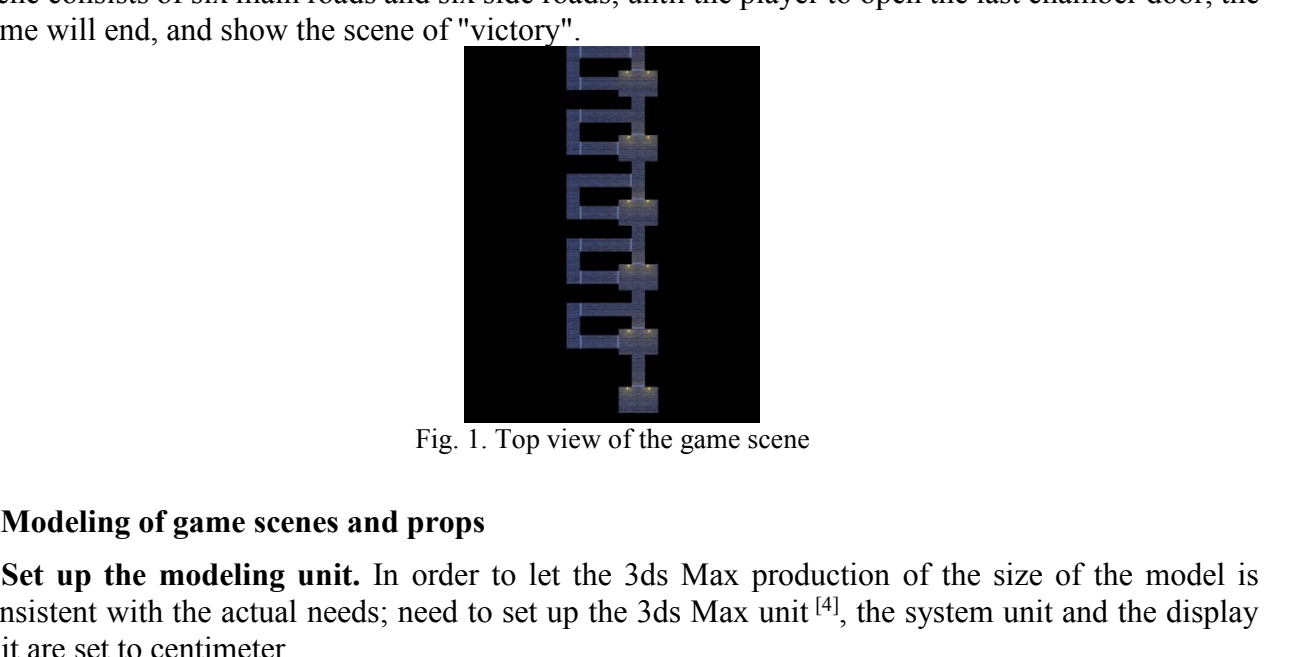

**Set up the modeling of game scenes and props**<br>
Set up the modeling of game scenes and props<br>
Set up the modeling unit. In order to let the 3ds Max production of the size of the model is<br>
nsistent with the actual needs; ne Example 1. Top view of the game scene<br> **Considering of game scenes and props**<br> **Consistent with the actual needs; need to set up the 3ds Max production of the size of the model is**<br>
consistent with the actual needs; need t

Fig. 1. Top view of the game scentimeter.<br> **Example 1.** Top view of the game scentimeter.<br> **Example 1.** Top view of the game scentimeter.<br> **Example 1.** In order to let the 3ds Max proconsistent with the actual needs; need **Modeling of game scenes and props**<br>Fig. 1. Top view of the game scene<br>**Set up the modeling unit**. In order to let the 3ds Max production of the size of the model is<br>ansistent with the actual needs; need to set up the 3ds Sect up the modeling of game scenes and props<br>Set up the modeling unit. In order to let the 3ds Max production of the size of the model is<br>consistent with the actual needs; need to set up the 3ds Max unit<sup>[4]</sup>, the system **Example 1.** Top view of the game scene<br> **Contains and corridors.** The proposed of several hall and corridors. The model is<br>
consistent with the actual needs; need to set up the 3ds Max production of the size of the model The method of **Example 12** and **Example 12** and **Example 12** and **Example 12** and **Example 12** and **Example 12** and **Example 12** and  $\mathbf{z}$  and  $\mathbf{z}$  and  $\mathbf{z}$  and  $\mathbf{z}$  are to certimeter.<br> **Standard be severe t in the model of game scenes and props**<br> **in Sect up the modeling of game scenes and props**<br> **in Sect up the modeling unit.** In order to let the 3ds Max production of the size of the model is<br>
consistent with the actual n Fig. 1. Top view of the game scene<br> **Set up the modeling unit.** In order to let the 3ds Max production of the size of the model is<br>
consistent with the acuul needs; need to set up the 3ds Max unit<sup>[4]</sup>, the system unit and Fig. 1. Top view of the game scene<br>
Set up the modeling unit. In order to let the 3ds Max production of the size of the model is<br>
consistent with the actual needs; need to set up the 3ds Max unit<sup>[4]</sup>, the system unit and Fig. 1. Top view of the game scene<br> **Set up the modeling unit.** In order to let the 3ds Max production of the size of the model is<br>
consistent with the actual needs; need to set up the 3ds Max unit <sup>[4]</sup>, the system unit **Modeling of game scenes and props**<br>Set up the modeling unit. In order to let the 3ds Max production of the size of the model is<br>sisistent with the actual needs; need to set up the 3ds Max unit<sup>[4]</sup>, the system unit and t **Modeling of game scenes and props**<br> **Set up the modeling unit.** In order to let the 3ds Max production of the size of the model is<br>
consistent with the actual needs; need to set up the 3ds Max unit<sup>[4]</sup>, the system unit **Set up the modeling unit.** In order to let the 3ds Max production of the size of the model is consistent with the actual needs; need to set up the 3ds Max unit<sup>14</sup>, the system unit and the display unit are set to centile

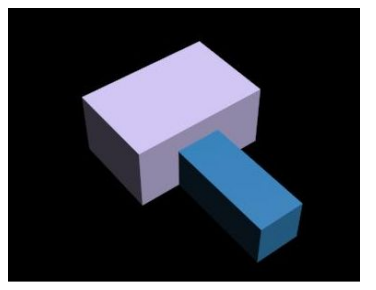

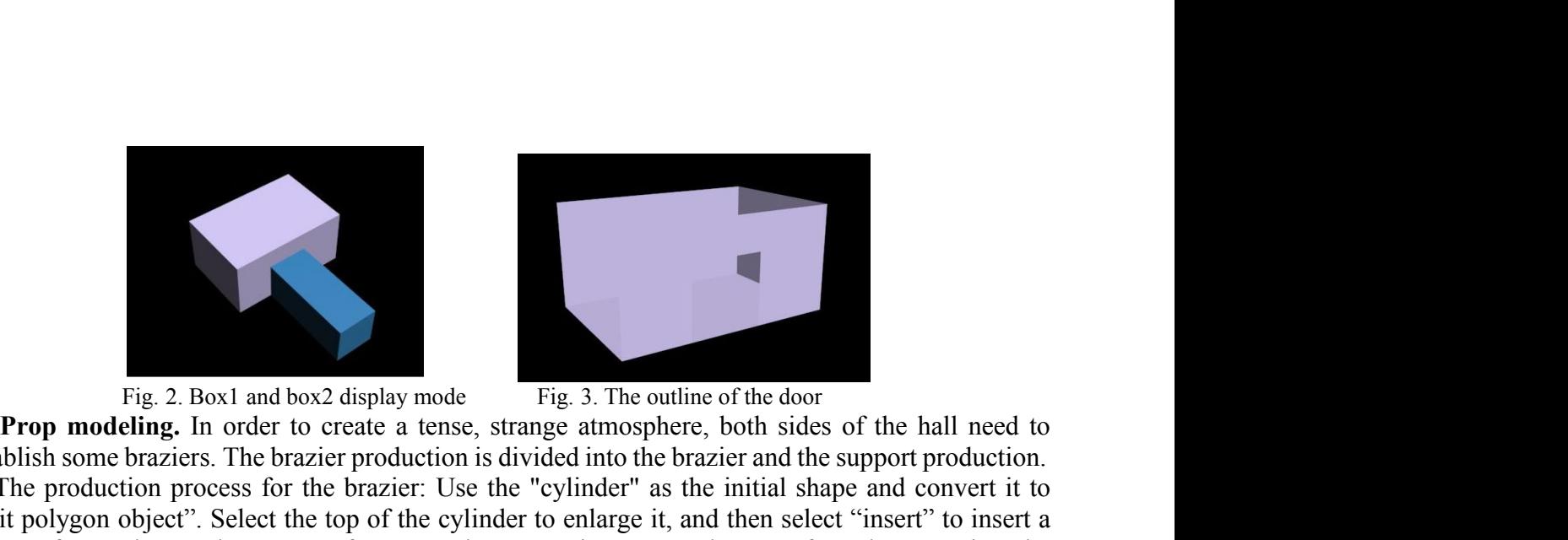

Fig. 2. Box1 and box2 display mode<br> **Prop modeling**. In order to create a tense, strange atmosphere, both sides of the hall need to<br> **Prop modeling**. In order to create a tense, strange atmosphere, both sides of the hall n Fig. 2. Box1 and box2 display mode<br>
Fig. 3. The outline of the door<br> **Prop modeling.** In order to create a tense, strange atmosphere, both sides of the hall need to<br>
ablish some brazier: The brazier production is divided i Fig. 2. Box1 and box2 display mode<br>
Fig. 3. The outline of the door<br> **Prop modeling**: In order to create a tense, strange atmosphere, both sides of the hall need to<br>
establish some braziers. The brazier production is divid Fig. 2. Box1 and box2 display mode<br> **Prop modeling.** In order to create a tense, strange atmosphere, both sides of the hall need to<br>
cristablish some brazics: The brazic production is divided into the brazicar and the supp Fig. 2. Box1 and box2 display mode<br> **Prop modeling**. In order to create a tense, strange atmosphere, both sides of the hall need to<br>
establish some braziers. The brazier production is divided into the brazier and the suppo Into the "point" subset of the "edit polygon object". To enter the "point" subset of the "exilect and more to create a tense, strange atmosphere, both sides of the hall need to establish some braziers. The brazier producti Fig. 2. Box1 and box2 display mode<br>Fig. 3. 1<br>**Prop modeling.** In order to create a tense, strange atm<br>establish some braziers. The brazier production is divided in<br>The production process for the brazier: Use the "cylinde"<br> Fig. 2. Box1 and box2 display mode<br>
Fig. 3. The outline of the door<br> **Prop modeling.** In order to create a tense, strange atmosphere, both sides of the hall need to<br>
abblish some brazies: The brazier production is divided Fig. 2. Box1 and box2 display mode<br>
Fig. 3. The outline of the door<br> **Prop modeling.** In order to create a tense, strange atmosphere, both sides of the hall need to<br>
stablish some braziers. The brazier production is divide

Fig. 2. Box1 and box2 display mode<br> **Prop modeling.** In order to create a tense, strange atmosphere, both sides of the hall need to<br>
establish some braziers. The brazier production is divided into the brazier and the suppo Fig. 2. Box1 and box2 display mode<br>
Fig. 3. The outline of the door<br>
establish some braziers. The brazier production is divided into the brazier and the support production.<br>
The production process for the brazier: Use the Fig. 2. Box1 and box2 display mode<br> **Prop modeling.** In order to create a tense, strange atmosphere, both sides of the hall need to<br>
establish some braziers. The brazier production is divided into the brazier and the suppo **Prop modeling.** In order to create a tense, strange atmosphere, both sicestablish some braziers. The brazier production is divided into the brazier and t<br>The production process for the brazier: Use the "cylinder" as the i Fig. 4. The brazier<br>
The branch south points out, and the combine them. Finally, according to Fig. 4, put the form<br>
Fig. 4. The brazier<br>
The brazier<br>
He brazier<br>
The brazier<br>
Subset of brazier<br>
The inner walls and braziers Fig. 4. The brazier<br> **Produce maps and import models** of the four points, Pull the bottom four pete the missing bottom surfaces, and a bracket leg is finished. Then use the "co<br>
er three legs, put the four legs neatly and Fig. 4. The brazier soft produce maps and import models<br>
Collect picture of the chamber's wall and bracket leg is finished. Then use the "copy" tool to replicate<br>
there legs, put the four legs neatly and combine them. Fina

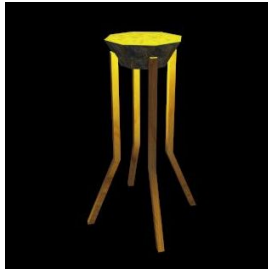

delete the missing bottom surfaces, and a bracket leg is finished. Then use the "copy" tool to replicate<br>other three legs, put the four legs neatly and combine them. Finally, according to Fig. 4, put the four<br>bracket legs other three legs, put the four legs neatly and combine them. Finally, according to Fig. 4, put the four bracket legs and the brazier together.<br> **Produce maps and import models**<br> **Produce maps and import models**<br>
Collect pi **Example 12** and the brazier together.<br> **Produce maps and import models**<br> **Game design and import models**<br>
Collect pictures of the chamber's wall and brazier, and use Photoshop<br>
dified picture into 3ds Max, add them to the **Set braciate and import models**<br>
Fig. 4. The brazier<br>
Collect pictures of the chamber's wall and brazier, and use Photoshop to modify them. Import the<br>
diffed picture into 3ds Max, add them to the inner walls and braziers **Produce maps and import models**<br>
Fig. 4. The brazier<br>
Collect pictures of the chamber's wall and brazier, and use Photoshop to mood<br>
modified picture into 3ds Max, add them to the inner walls and braziers in the g<br>
whole **Produce maps and import models**<br>
Fig. 4. The brazier<br>
Collect pictures of the chamber's wall and brazier, and use Photoshop to modify them. Import the<br>
diffed picture into 3ds Max, add them to the inner walls and braziers Fig. 4. The<br> **Produce maps and import models**<br>
Collect pictures of the chamber's wall and brazier,<br>
modified picture into 3ds Max, add them to the innes<br>
whole scene is designed, it will be imported into Unit<br> **Game design Produce maps and import models**<br>
Fig. 4. The brazier<br>
Collect pictures of the chamber's wall and brazier, and use Photoshop to modify them. Import the<br>
diele picture into 3ds Max, add them to the inner walls and braziers Fig. 4. The brazier<br>
Fig. 4. The brazier<br>
Collect pictures of the chamber's wall and brazier, and use Photoshop to modify them. Import the<br>
modified picture into 3ds Max, add them to the inner walls and braziers in the gam **Produce maps and import models**<br>
Fig. 4. The brazier<br>
Collect pictures of the chamber's wall and brazier, and use Photoshop to modify them. Import the<br>
modified picture into 3ds Max, add them to the inner walls and brazie **Produce maps and import models**<br>
Collect pictures of the chamber's wall and brazier, and use Photoshop to modify them. Import the<br>
ddified picture into 3ds Max, add them to the inner walls and braziers in the game scene. **Produce maps and import models**<br>Collect pictures of the chamber's wall and brazier, and use Photoshop to modify them. Import the modified picture into 36s Max, add them to the inner walls and braziers in the game scene. A

Collect pictures of the chamber's wall and brazier, and use Photoshop to modify them. Import the modified picture into 3ds Max, add them to the inner walls and braziers in the game scene. After the whole scene is designed, dified picture into 3ds Max, add them to the inner walls and braziers in the game scene. After the ole scene is designed, it will be imported into Unity3D for game design.<br> **Game design and implementation**<br> **Set braziers'** whole scene is designed, it will be imported into Unity3D for game design.<br> **Came design and implementation**<br>
Set thraziers' light is ulid a point light in Unity3D and modify its related properties, adjust the<br>
scolor to t Game design and implementation<br>
Set braziers' light. Build a point light in Unity3D and modify its related properties, adjust the<br>
color to the same color as the flame.<br>
Produce animations. The game needs to design the aut Set braziers' light. Build a point light in Unity3D and modify its related properties, adjical color to the same color as the flame.<br> **Produce animations.** The game needs to design the automatic open the door. Use key fran In order to mean atmosphere, you need to design the automatic open the door. Use key frames to up.<br> **Produce special effects.** The special effects used in the game are "fire", using the particle system<br>
make them in Unity3

ibid.

In order to make the game can give people a better sense of reality; you need to add the sound of<br>ben door". To complete the addition of the sound, you need to write the code. When you add a<br>ind with the previous method, y In order to make the game can give people a better sense of reality; you need to add the sound of "open door". To complete the addition of the sound, you need to write the code. When you add a sound with the previous metho In order to make the game can give people a better sense of reality; you need to add the sound of<br>"open door". To complete the addition of the sound, you need to write the code. When you add a<br>sound with the previous metho

If(doorIsOpen==true)

{Door.audio.PlayOneShot(doorOpenSound);}

In order to make the game can give people a better sense of reality; you need to add the sound of<br>pen door". To complete the addition of the sound, you need to write the code. When you add a<br>und with the previous method, y In order to make the game can give people a better sense of reality; you need to add the sound of "open door". To complete the addition of the sound, you need to write the code. When you add a sound with the previous meth In order to make the game can give people a better sense of reality; you need to add the sound of "open door". To complete the addition of the sound, you need to write the code. When you add a sound with the previous meth In order to make the game can give people a better sense of reality; you need to add the sound of "open door". To complete the addition of the sound, you need to write the code. When you add a sound with the previous meth In order to make the game can give people a better sense of reality; you need to add the sound of "open door". To complete the addition of the sound, you need to write the code. When you add a sound with the previous metho In order to make the game can give people a better sense of reality; you need to add the sound of "open door". To complete the addition of the sound, you need to write the code. When you add a sound with the previous meth In order to make the game can give people a better sense of r<br>"open door". To complete the addition of the sound, you need<br>sound with the previous method, you need to add the following c<br>If(doorIsOpen==true)<br>{Door.audio.Pl In order to make the game can give people a better sense of reality; you need to "open door". To complete the addition of the sound, you need to write the code. Sound with the previous method, you need to add the following oper to improve the accuract of the system, we can use the "light texture mapping"<br>
In order to which the previous mehod, you need to dd the following code to the door.<br>
In and trigger setting, In order to avoid the emerge Solid Water to provide method, you need to add the following code to the door.<br>
{Doors audio.PlayOneShot(doorOpenSound);}<br>
Collision and trigger setting. In order to avoid the emergence of the characters through the wall,<br> The complementary and the complement of the system of the system of the complement of the system of the system of the system of the complement of the system of the system of the system of the system of the system of the s **Filtra the student in the formulation** and **relation** and **contraction** and **control** and **control** and the game collision. In order to evold the emergence of the characters through the wall, you need to add the game col Shown in Fig. 6.<br>
The shown in Fig. 10. The state of word in Fig. 10. The state of the state of the same collision. In order to people approach to pop up a probability problem, need to add the trigger. The game is with gro

Fig. 5. The scene at the beginning of the game<br>
Fig. 5. The scene at the beginning of the game<br>
Fig. 5. The scene at the beginning of the game<br>
Fig. 5. The scene at the beginning of the game<br>
Fig. 6. The scene of the answ

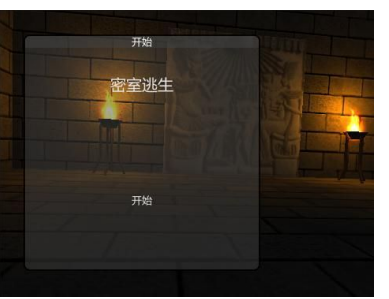

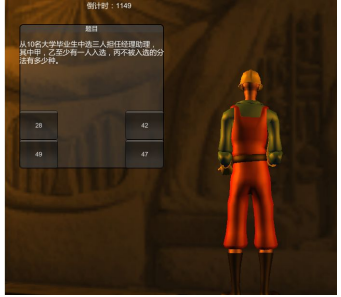

# **Conclusion**

The state of the state of the state of the state of the state of the mathematics probability in middle school education game,<br>This paper designs and implements the mathematics probability in middle school education game,<br>w Which is designed to help students improve their disc probability in middle school education<br>This paper designs and implements the mathematics probability in middle school education agme,<br>which is designed to help students Fig. 5. The scene at the beginning of the game<br>
Fig. 6. The scene of the answer<br>
Conclusion<br>
This paper designs and implements the mathematics probability in middle school education game,<br>
which is designed to help studen Fig. 5. The scene at the beginning of the game<br>
Fig. 6. The scene of the answer<br>
Conclusion<br>
This paper designs and implements the mathematics probability in middle school education game,<br>
which is designed to help studen Fig. 5. The scene at the beginning of the game<br>Fig. 6. The scene of the answer<br>Conclusion<br>This paper designs and implements the mathematics probability in middle school which is designed to help students improve their lear Fig. 5. The scene at the beginning of the game<br>
Trig. 6. The scene of the answer<br>
Conclusion<br>
This paper designs and implements the mathematics probability in middle school education game,<br>
which is designed to help studen Fig. 5. The scene at the beginning of the game<br>
This paper designs and implements the mathematics probability in middle sc<br>
which is designed to help students improve their learning interest and learning<br>
time of the relat **Conclusion**<br>
This paper designs and implements the mathematics probability in middle school education game,<br>
which is designed to help students improve their learning interest and learning efficiency. Due to the<br>
rime of **Conclusion**<br>This paper designs and implements the mathematics probability in middle school education game,<br>which is designed to help students improve their learning interest and learning efficiency. Due to the<br>time of the This paper designs and implements the mathematics probability in middle school education game,<br>which is designed to help students improve their learning interest and learning efficiency. Due to the<br>time of the relationship ime of the relationship, the design also can be optimized. Such as: (1) can add some obstacles or<br>praans in the game, make the game more interesting; (2) when the game scene is switched, add some<br>nimation to make the game

# **References**

2012:91-13.

organs in the game, make the game more interesting; (2) when the game scene is switched, add some<br>animation to make the game more beautiful.<br>**References**<br>[1] Q. Wang, Y.Q. Zhao, The application of educational games in prim References<br>
[1] Q . Wang, Y.Q. Zhao, The application of educational games in primary school mathematics<br>
teaching, J. Software Guide. 20013.12(3):3-8.<br>
[2] Y . Fan, M. Yang and W.C. Sun, 3ds Max three dimensional animation References<br>
[1] Q . Wang, Y.Q. Zhao, The application of educational games in primary school mathematics<br>
teaching, J. Software Guide. 20013.12(3):3-8.<br>
[2] Y . Fan, M. Yang and W.C. Sun, 3ds Max three dimensional animation